## **Печать ценников на товары**

Распечатать ценники можно несколькими способами:

1) Из документа [«поступление товаров»](https://vodasoft.ru/wiki/doku.php?id=%D0%BF%D0%BE%D1%81%D1%82%D1%83%D0%BF%D0%BB%D0%B5%D0%BD%D0%B8%D0%B5) (документы - закупки) по всем товарам из документа (печатается розничная цена товара.

2) Из документа «формирование цен» (документы - маркетинг - формирование цен) по произвольному списку товаров, добавляя их кнопкой «подбор». В документе можно также выбрать любой тип цен. Важно! Документ предназначен для изменения цен, при редактировании цен в табличной части и нажатии ОК изменится цена в справочнике.

3) Обработкой склад - печать ценников:

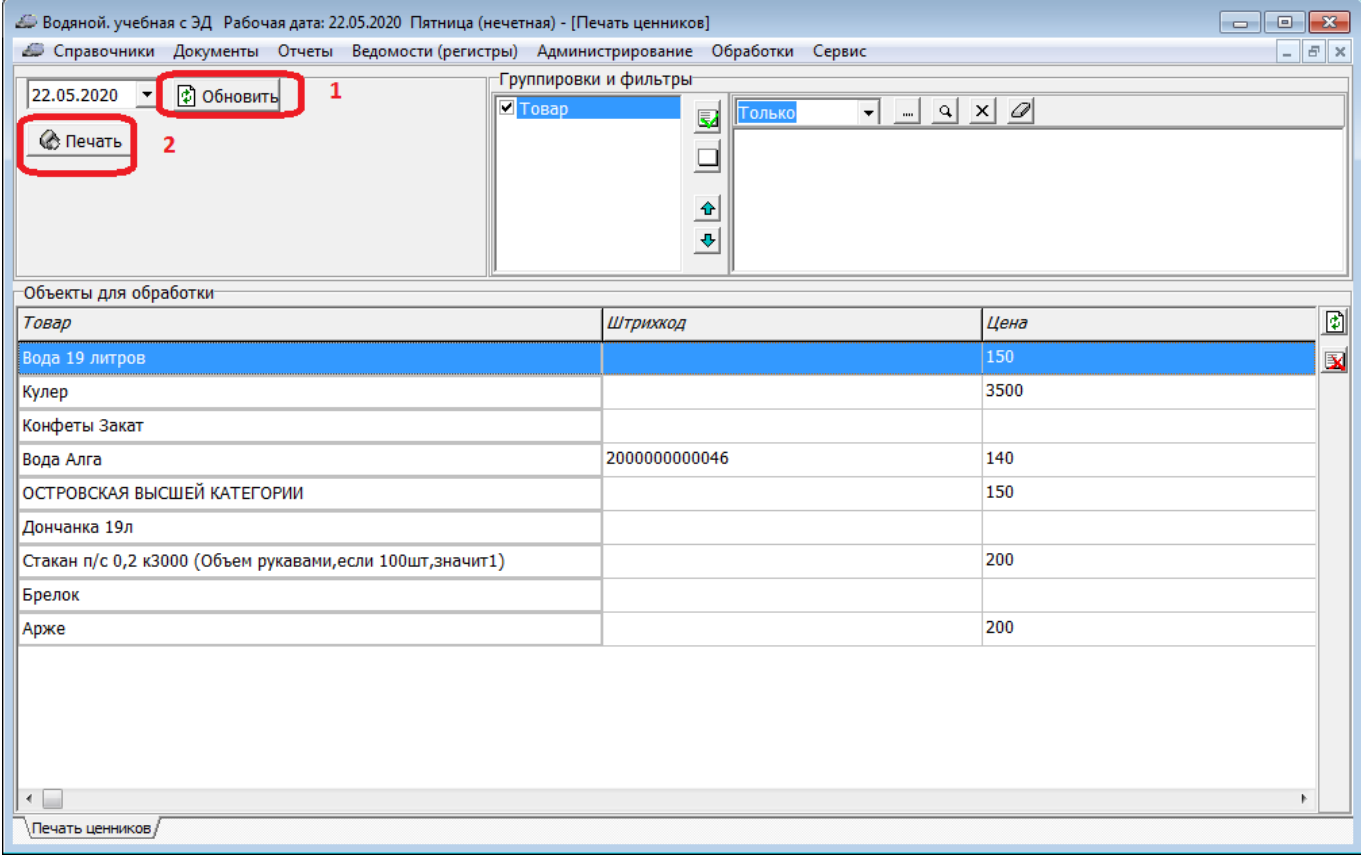

В обработку по умолчанию попадают все товары, можно ограничить список при помощи фильтра в верхней части окна.

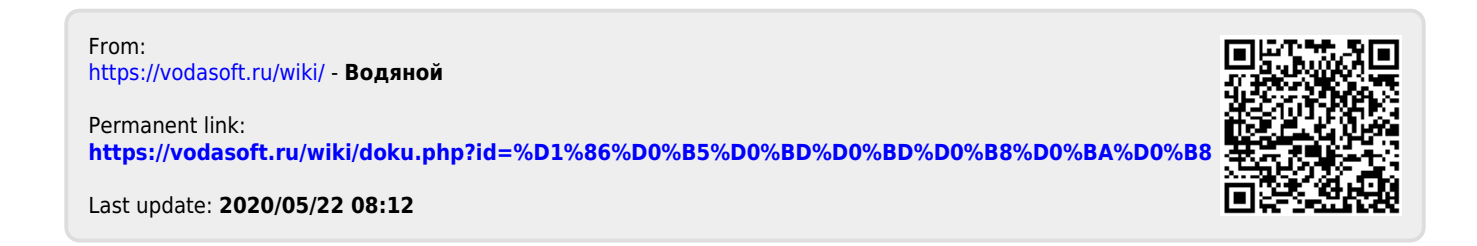